## **Instructions for Obtaining CLIA Laboratory Details** 2/24/2021

Note: Due to the COVID-19 Pandemic emergency, CMS has delayed CLIA certification inspections for laboratories that do NOT have any quality issues/concerns. DLS has been informed that updated certificates will NOT be issued, but the current expiration date information is available from CMS on their CLIA website. Below are instructions for viewing/printing that information.

- 1. Go to the CMS website on CLIA and demographics lookup at: [https://www.cms.gov/Regulations](https://www.cms.gov/Regulations-and-Guidance/Legislation/CLIA/CLIA_Laboratory_Demographic_Information)[and-Guidance/Legislation/CLIA/CLIA\\_Laboratory\\_Demographic\\_Information](https://www.cms.gov/Regulations-and-Guidance/Legislation/CLIA/CLIA_Laboratory_Demographic_Information)
- 2. On the Laboratory Demographics Lookup Page, click on the S&C's Quality Certification and Oversight Reports (QCOR) link

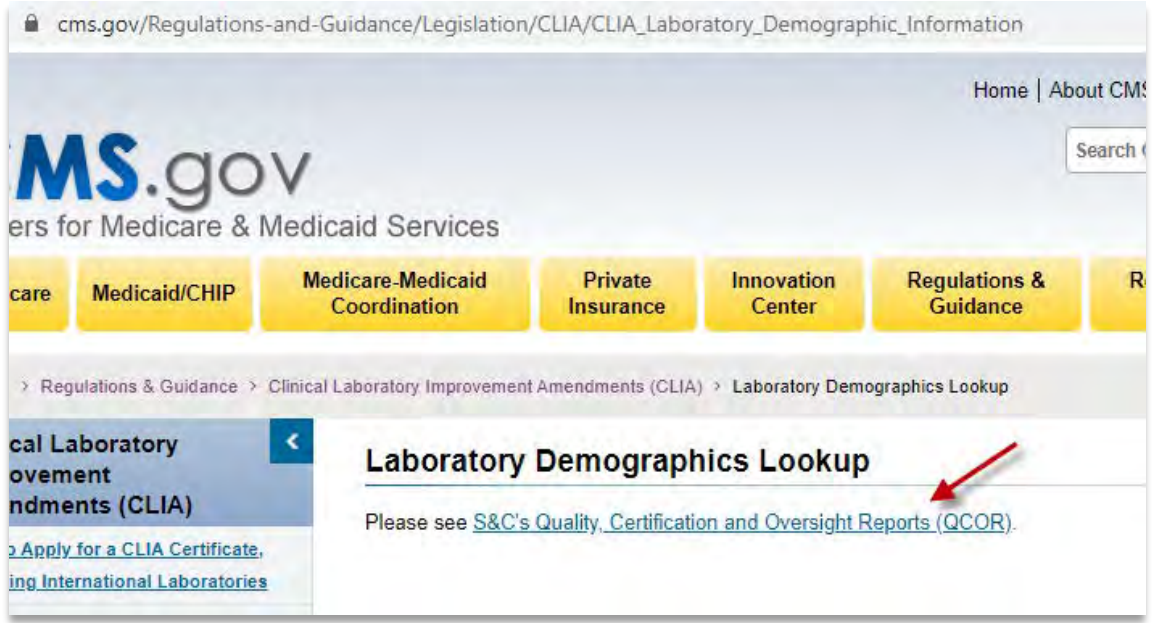

3. When the pop-up window appears, press OK

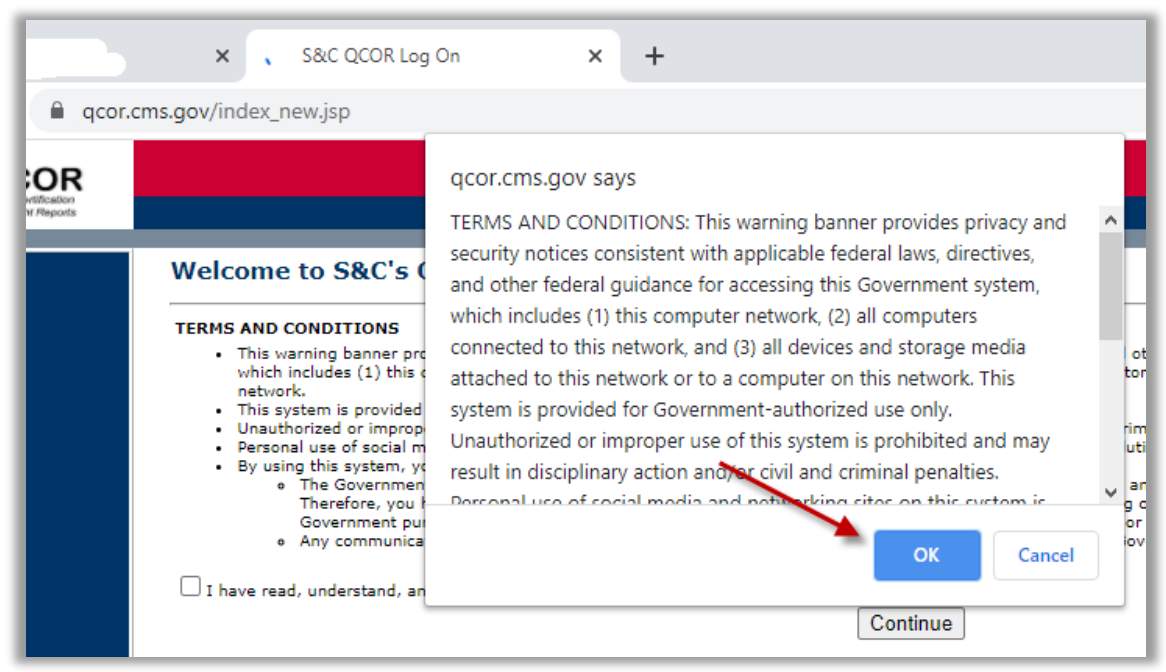

4. On the S&C QCOR Home Page, in the left hand column, click on CLIA Laboratory Lookup link

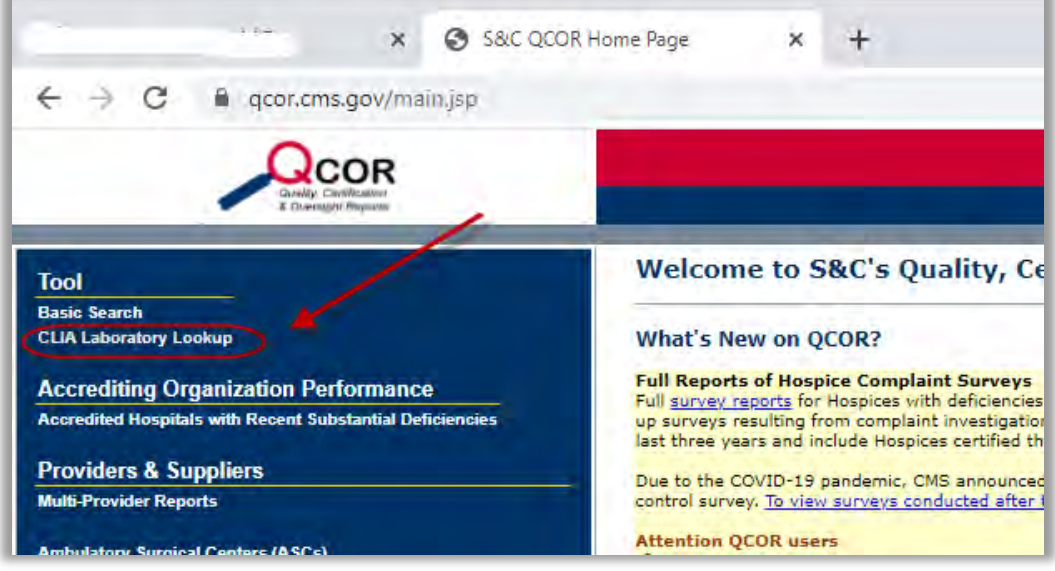

5. On the Search for a CLIA Laboratory page, enter the Lab's CLIA number in the second field. And then press Search.

The CLIA number can be found on the CLIA certificate listed on our DLS Internet Licenses and Accreditations at<https://dlslab.com/about-dls/licences-and-accreditations/>

Below is an example where the DLS Guam ITC CLIA number is entered:

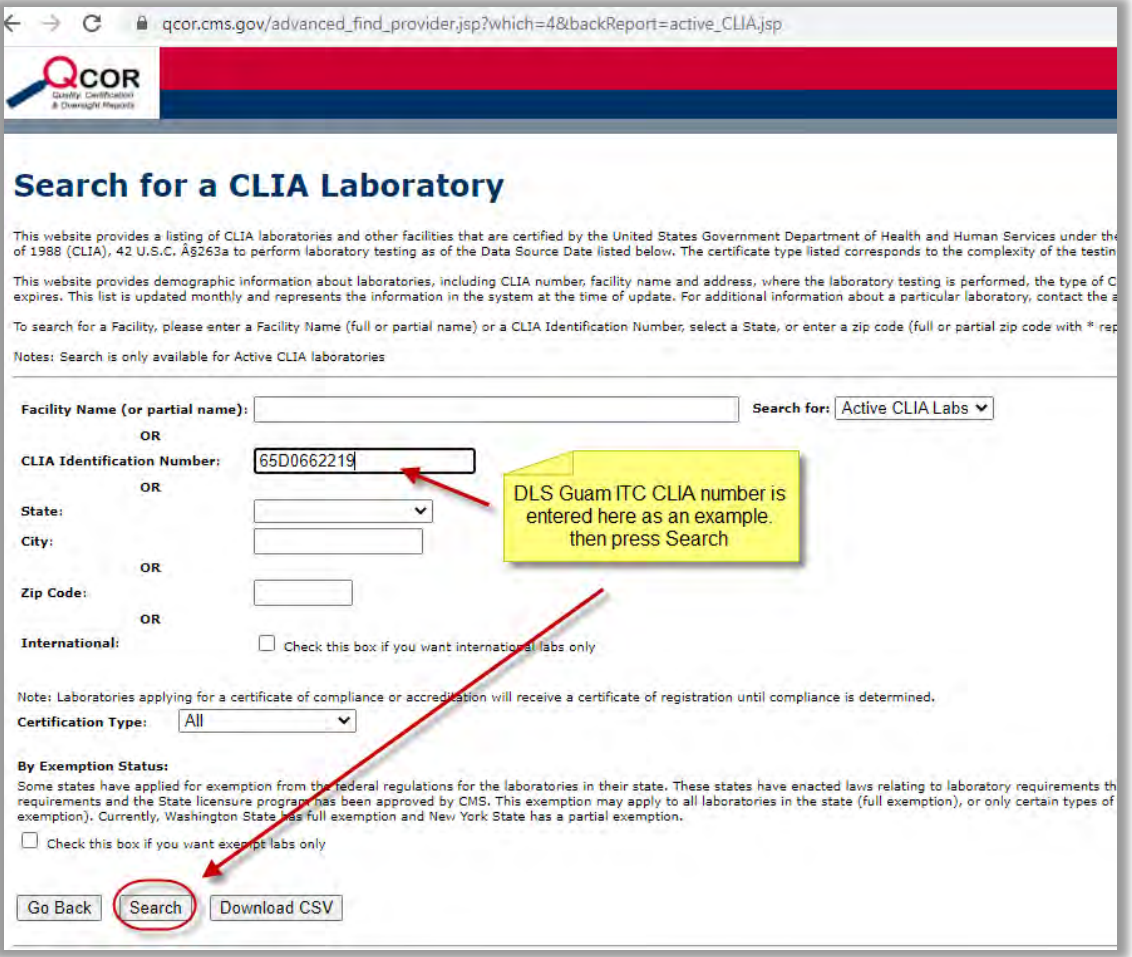

6. Click on the link for the laboratory

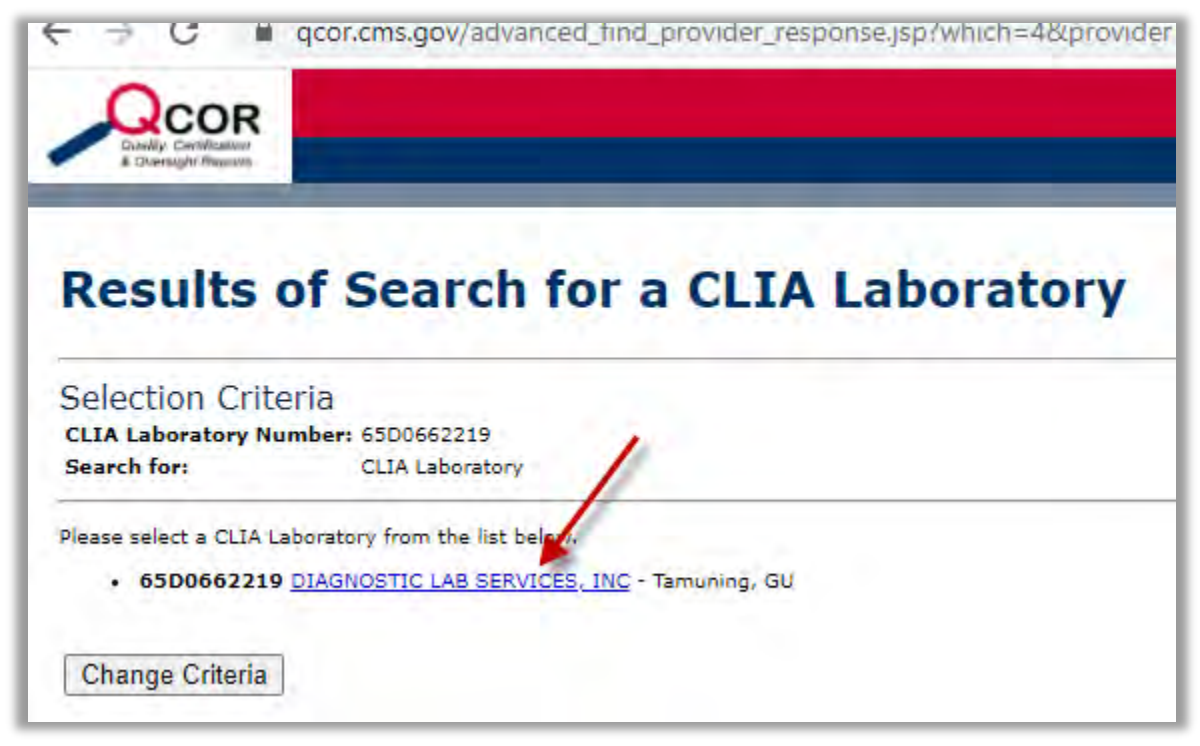

7. The up to date details for that lab will appear, with the up to date expiration date

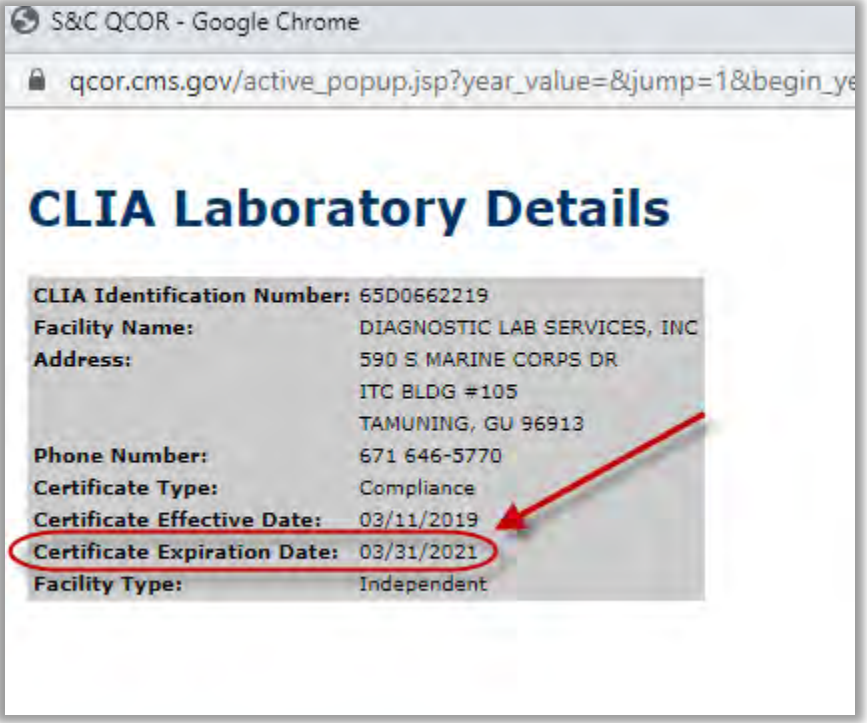